**دستور العمل اتصال به شبکه دانشکده از طریق سرویس VPN**

## گام اول:

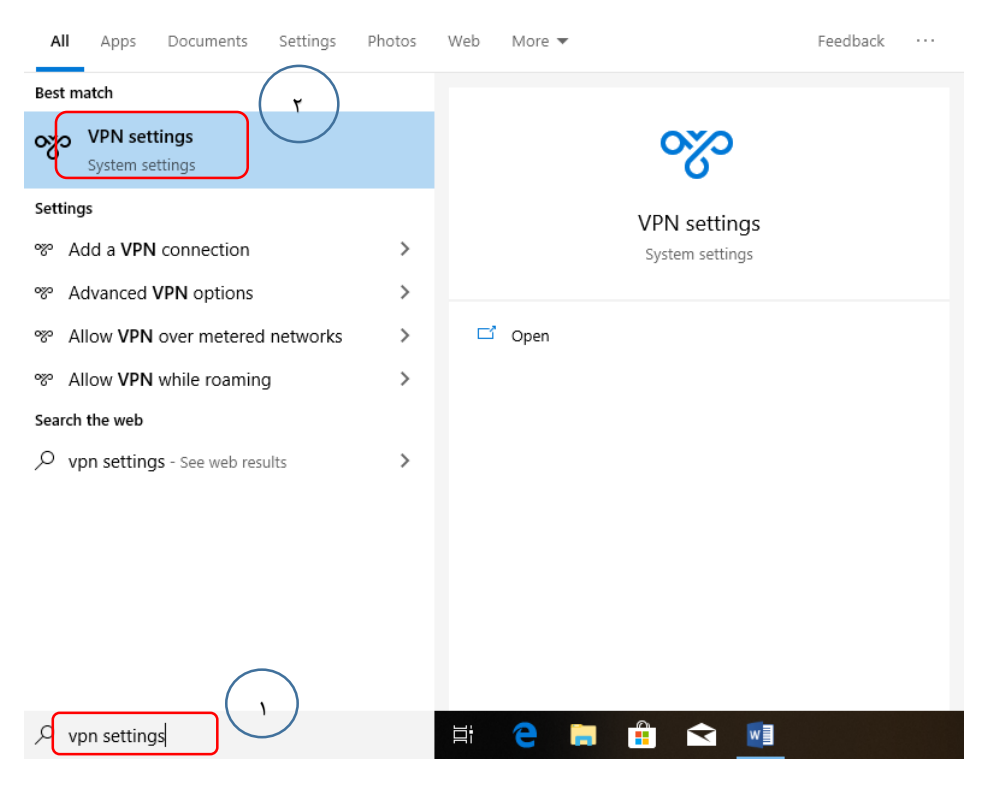

مطابق شکل (۱-۱)، برنامه VPN settings را اجرا نمایید (مراحل ۱و ۲).

**شکل )1-1(**

## گام دوم:

 $(7-1)$ ، یک اتصال VPN ایجاد نمایید. (مرحله ٣).

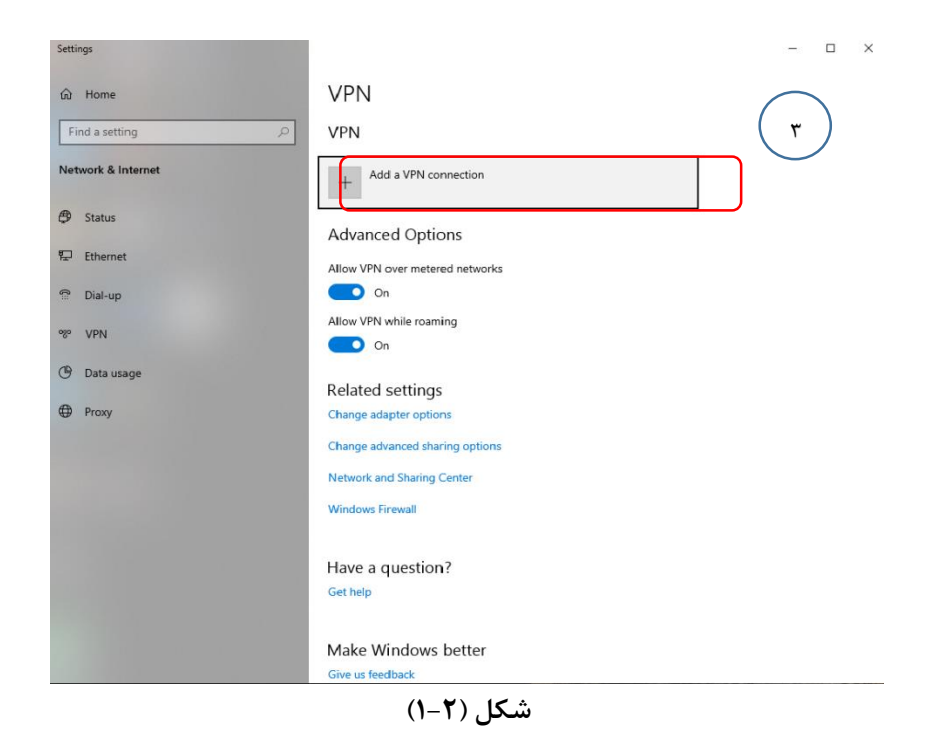

مطابق شکل (۳-۱)، اطاعات VPN را تکمیل کنید (مرحله ۴تا۶).

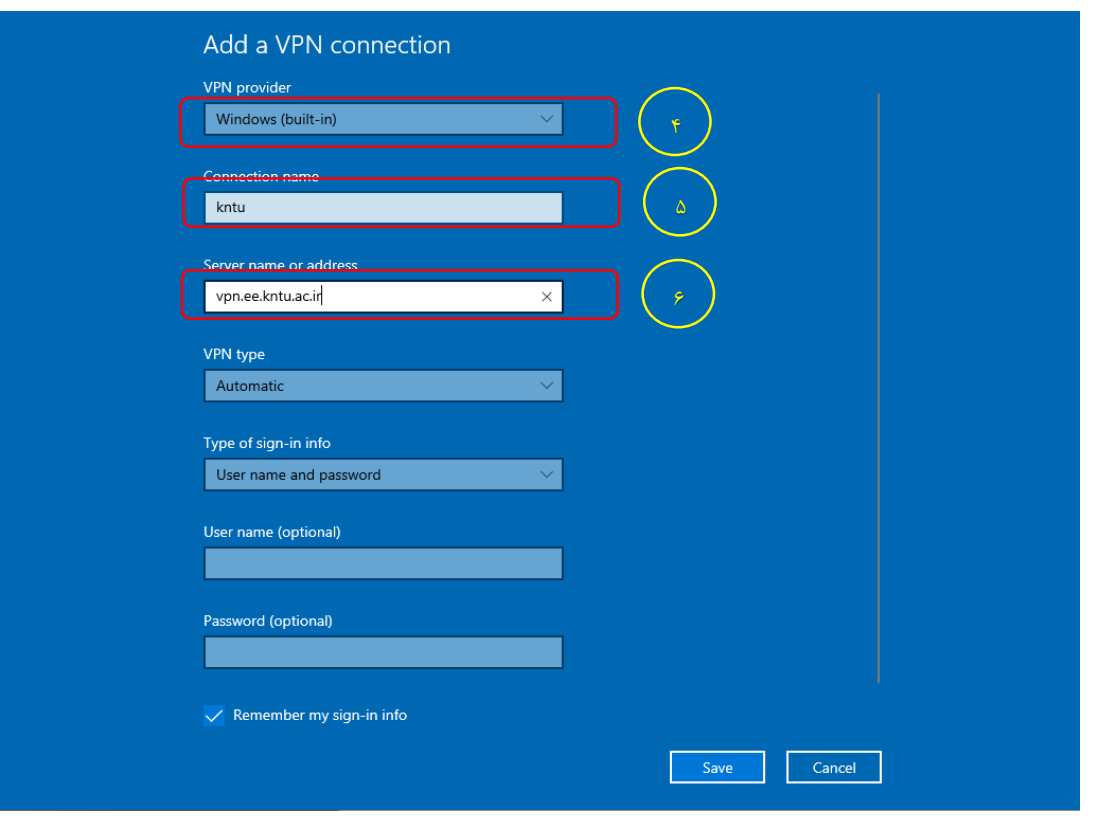

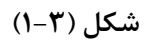

مطابق شکل )1-4(، به VPN ایجاد شده متصل شوید. )مرحله 7(.

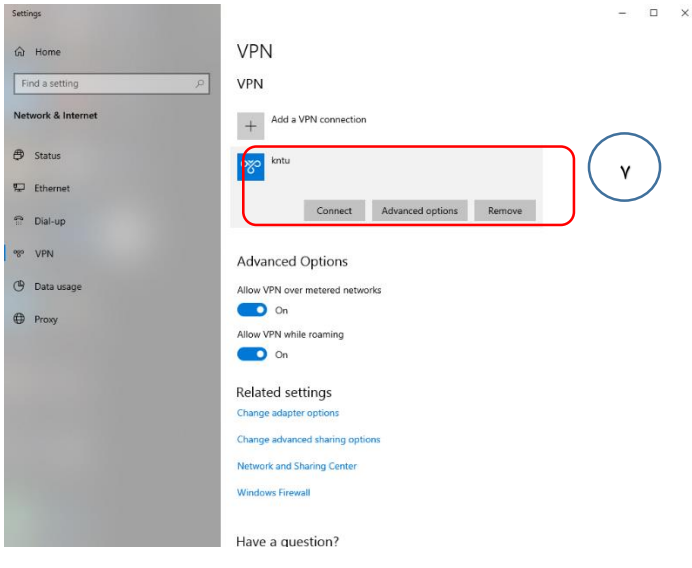

**شکل )1-4(**

مطابق شکل (۵-۱)، نام کاربری و رمز عبور اتصال به اینترنت دانشکده خود را وارد نمایید (مرحله ۸). حتما مطابق شکل (-۱ 5(، پیش از نام کاربری الزم است عبارت \net\_ee را وارد کنید.

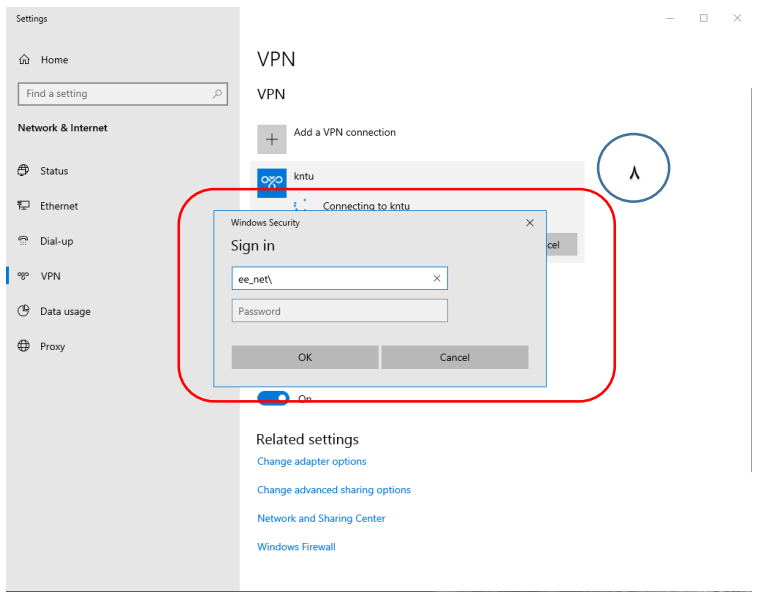

**شکل )1-5(**

کارشناس: سرکار خانم موحدی داخلی: ۱۶۲ ایمیل: movahedi@eetd.kntu.ac.ir